## **PAP Member Set Up for The Health Plan Members on ResMed Devices**

eviCore healthcare Member Set up Guide

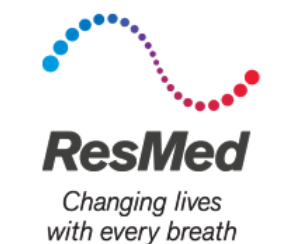

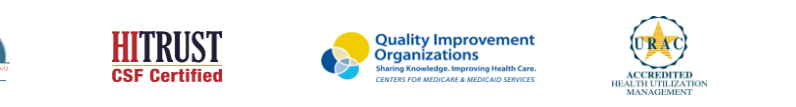

©2019 eviCore healthcare. All Rights Reserved. This presentation contains CONFIDENTIAL and PROPRIETARY information.

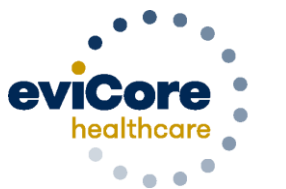

Empowering the Improvement of Care

## **One time set up: Adding Integration Partner at Org Level**

- 1. Log in to AirView as an Organization's Administrator.
- 2. Click **Administration**, then select **Organization Details**.
- 3. On the left side of the screen, click **Integration partners**.
- 4. Select '**eviCore healthcare**' from the drop-down list
- 5. Click '**Add**'

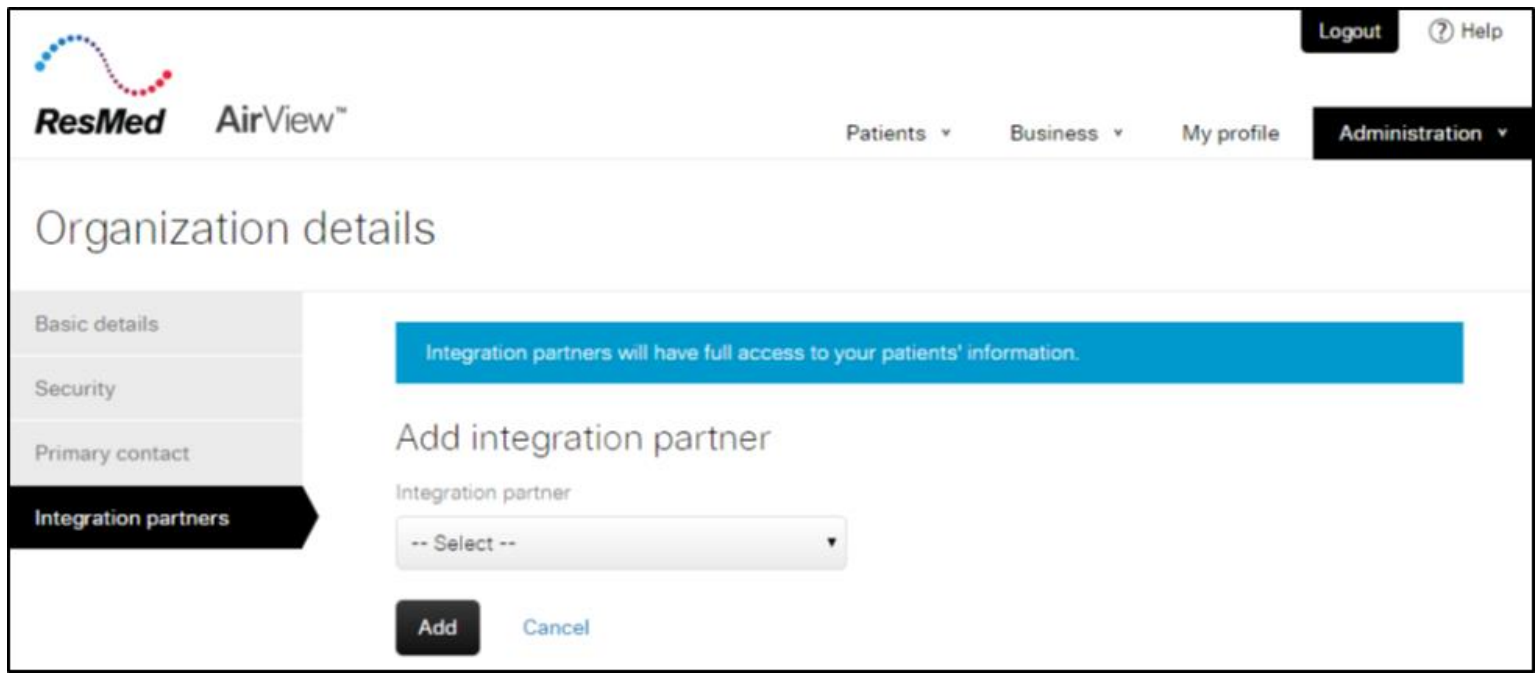

## **One time set up: Adding Health Plans into Airview**

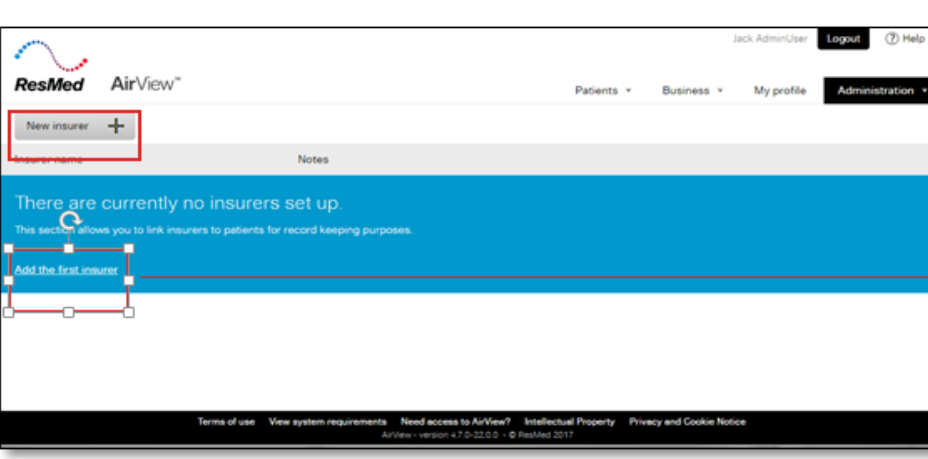

- $1_{\cdot}$ Log in to AirView as an Organization's Administrator.
- $\mathcal{P}$ Hover over Administration, then select Insurers.
- 3 Click 'Add the first insurer' or the 'New Insurer' button.

.

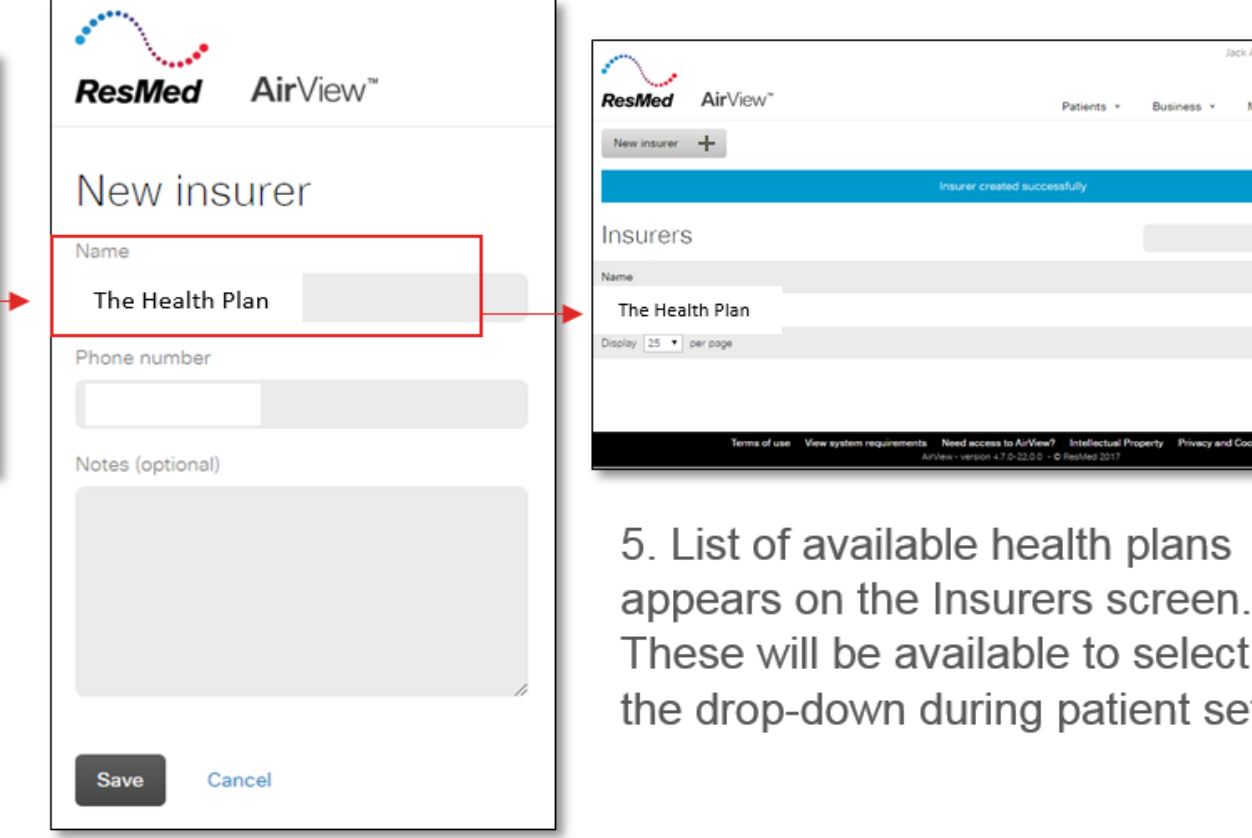

4. Type in the health plan name in the 'Name' field

available to select from n during patient setup.

nsurer created successfully

a to AirView? Intellectual Property Privacy and Cookie Notice

ogout

Search

Page 1 . No

### **Add eviCore as an Integration Partner to a New Patient in AirView**

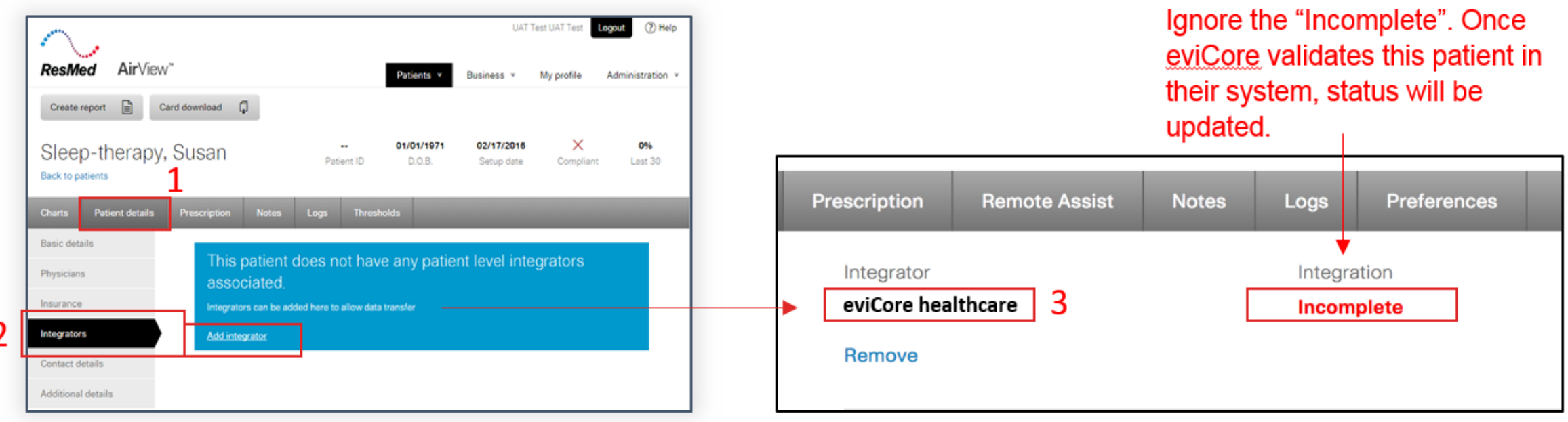

- $1_{-}$ Upon boarding patient into Airview, navigate to the **Patient details** screen.
- 2. Navigate to the Integrators section the click Add integrator.
- In the drop-down list, select eviCore healthcare in the Integrator drop-down.  $3.$
- Click Save  $\mathbf{4}$ .

## **Add The Health Plan to Member's Record**

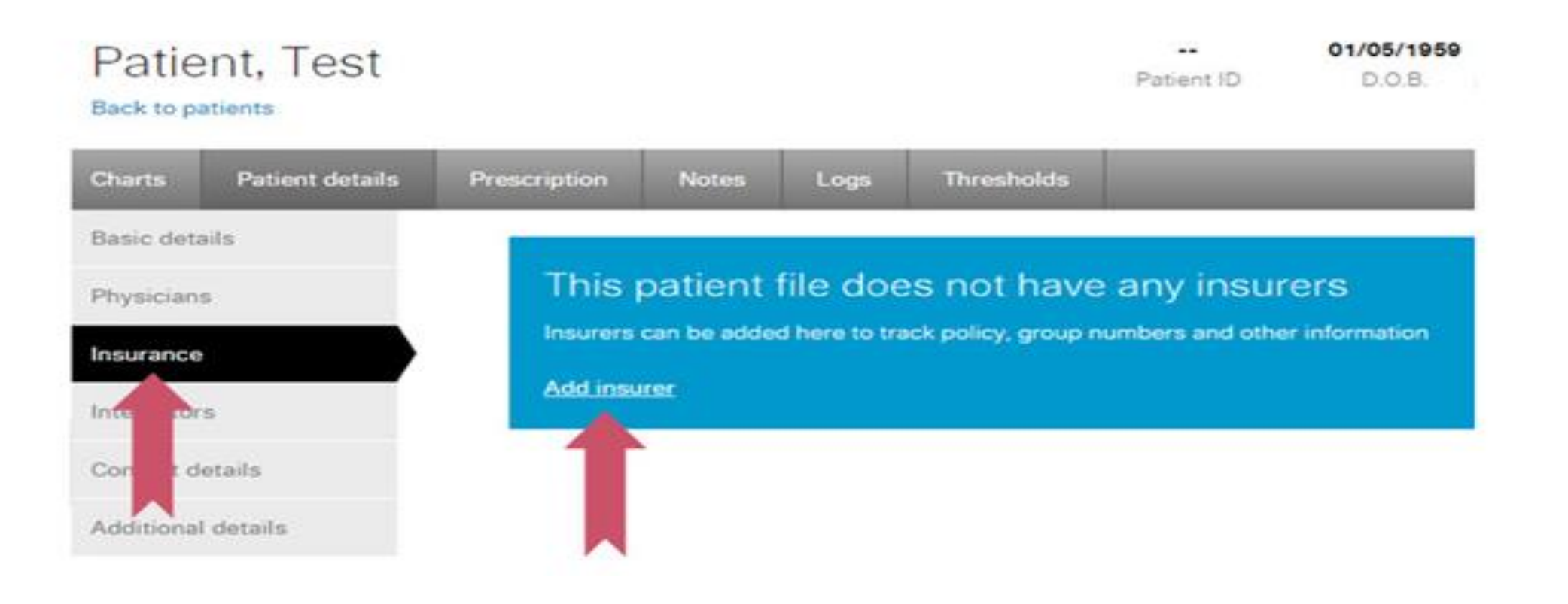

Select "Insurance", than select "Add insurer"

#### **Enter the Member Insurance ID**

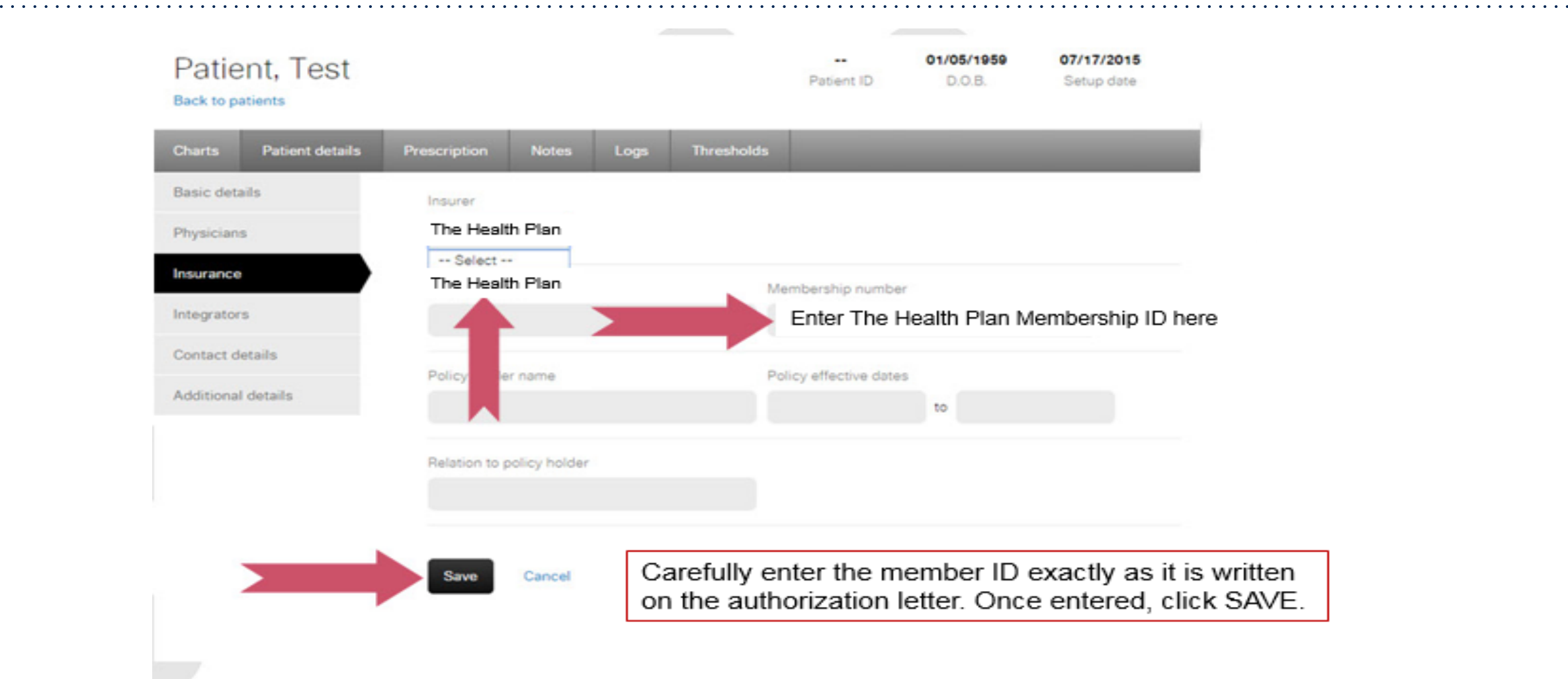

.

 $\sim$   $\sim$ 

## **Member Set Up - Review**

During member setup, select eviCore healthcare as an "Integration Partner" within the AirView system. Enter the patient information below on the **day of set up** to ensure that eviCore receives all of the members' data.

- 1. Member Name (as appears on the Authorization letter)
- 2. Member DOB

- 3. Enter Health Plan exactly as listed in below:
	- The Health Plan
- 4. Member Insurance ID# (as appears on the Authorization letter)
- 5. eviCore healthcare added as an 'Integrator'

## **Sleep Educators - Points of Contact**

**Christine Ault** Sleep Educator 800.918.8924 ext. 27451 [cault@evicore.com](mailto:cault@evicore.com)

**Rhonda Anderson** Sleep Educator 800.918.8924 ext. 27489 [randerson3@evicore.com](mailto:randerson3@evicore.com)

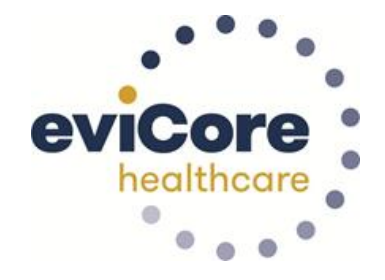

**Jennifer Fabris** Sleep Educator 800.918.8924 ext. 22364 [jfabris@evicore.com](mailto:jfabris@evicore.com)

.

#### [sleeptherapysupport@evicore.com](mailto:sleeptherapysupport@evicore.com)

**Important:** Each DME company will need to set up eviCore **exactly** as instructed. If the member information is not entered correctly, no compliance information will be received by eviCore, and therefore no denial or continued authorization notification will be generated. Questions regarding member set may be emailed to eviCore Sleep TherapySupport**SM** @ [Sleeptherapysupport@evicore.com.](mailto:Sleeptherapysupport@evicore.com) In addition, providers may contact one of eviCore's Sleep Educators, listed above.

# **Thank you**

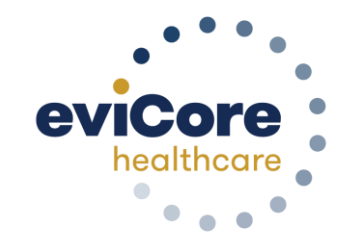

©eviCore healthcare. All Rights Reserved. This presentation contains CONFIDENTIAL and PROPRIETARY information. 9